## How to launch a new application

## When applying for a new application

| Change Pa  | ssword My Profile    | Contact Us Single Sign- | on Setting             |                       |                | Timeout           | Count: 03     | 1:56 Login User: 🕫   |                                      |
|------------|----------------------|-------------------------|------------------------|-----------------------|----------------|-------------------|---------------|----------------------|--------------------------------------|
| My Pag     | je                   |                         |                        |                       |                |                   |               |                      |                                      |
| 新規申請/      | 'New applications:   |                         |                        |                       |                |                   |               |                      | After leasing into NOUC did the      |
| 年度<br>Year | 分類<br>Classification | 代表者<br>Leader           | タイトル<br>Title          | 沒期<br>Role            |                | 状態<br>Statu       | 最終<br>s Upda  |                      | After logging into NOUS, click the   |
| 2021       | PC. Entry            | 74.0                    | No. of the Property of | 代表著                   | odit submitted | withdraw          | 中国            | 1 : 2021-05-20 09:26 | button New application at the bottom |
| 2021       | PU - Ewer            | 74.6                    | Second States          | 代表者                   | submitted      | (anth-free of the |               |                      | of "新規申請/New applications".          |
| 2021       | PD a Kina s          | 74.5                    | No. (B. C. BROK)       |                       |                |                   |               |                      |                                      |
| Start      | new application      |                         |                        |                       |                |                   |               |                      |                                      |
|            |                      |                         |                        |                       |                |                   |               |                      |                                      |
| 101022-00  | Approved applicat    | tinger                  |                        |                       |                |                   |               |                      |                                      |
| 年度         | 分類                   | 代表者                     | タイトル                   |                       | 役加             | 追加/出張申請           |               | 報告書 組統申請             |                                      |
| Year       | Classification       | Leader                  | Title                  |                       | Role           | Additional/Travel |               | Report Continue      |                                      |
|            |                      |                         |                        |                       |                |                   |               |                      |                                      |
| 昨年度採択      | 资課題/Completed        | applications last year  |                        |                       |                |                   |               |                      |                                      |
| 年度<br>Year | 分類<br>Classification | 代表者<br>Leader           | タイトル<br>Title          |                       |                |                   | 報告書<br>Report | 継続申請<br>Continue     |                                      |
| 2020       | 1 estimate           |                         |                        | Rent March (FROM TO A |                | 代表者               | unload        | continue             |                                      |

| i Change Pa | ssword My Profile    | Contact Us Single Sign-on Setting                         |                                 | Tim          | neout Count: 03:5        | i6 Login User: 20           | 20                    |
|-------------|----------------------|-----------------------------------------------------------|---------------------------------|--------------|--------------------------|-----------------------------|-----------------------|
| My Pag      | je                   |                                                           |                                 |              |                          |                             |                       |
| 新規申請/       | New applications     | :                                                         |                                 |              |                          |                             | Coloct the institute  |
| 年度<br>Year  | 分期<br>Classification | 代表者 タイト<br>【Select the institute and then application cat |                                 |              | 状態 最終更調<br>Status Update |                             | Select the institute. |
| 2021        | PC - Entry           | 1. Select the institute                                   |                                 |              | 申請書                      | : 2021-05-20 09:26          | 26                    |
| 2021        | PDL Keas             | NAOJ: 面立天文台<br>NFS: 构物会私学研究所                              |                                 | ~            | 中講書                      | : 2021-05-20 10:10          | IMS:分子科学研究所[IMS]      |
| 2021        | PUL Zaux             | MS:分子科学研究所IMSI<br>NNA: 自然科学研究振講                           |                                 |              | 中語書                      | : 2021-04-08 13:45          |                       |
| Start       | new application      | TESTテスト<br>NBD: 器線生物学研究所<br>NPS:生理学研究所                    |                                 |              |                          |                             |                       |
|             |                      | NPS 生産手が元が<br>EXCELLS 生命創成研究センター                          |                                 |              |                          |                             |                       |
| 採択済課題       | Approved appli       |                                                           |                                 |              |                          |                             |                       |
| 年度<br>Year  | 分類<br>Classification |                                                           |                                 | 中語<br>Cancel |                          | 報告書 絕統申請<br>Report Continue |                       |
| -           |                      |                                                           |                                 | Canter       |                          |                             | -                     |
|             |                      |                                                           |                                 |              |                          |                             |                       |
| 昨年度採択       | 8済課題/Complete        | ed applications last year:                                |                                 |              |                          |                             |                       |
| 年度<br>Year  | 分類<br>Classification | 代表者<br>Leader                                             | タイトル<br>Title                   | 设加<br>Role   | 報告書<br>Report            | 継続申請<br>Continue            |                       |
| 2020        | 1 estane             | 75 S.                                                     | NET CONTRACT LOOPE IN SELECTION | 代表書          | upload                   | continue                    |                       |

Then, select the application category. For UVSOR, select the following one.

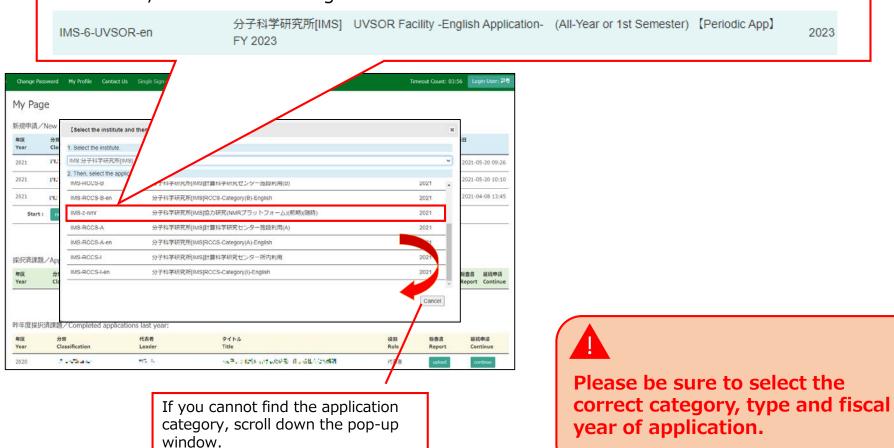

| Change Pa  | ssword My Profile       | Contact Us Single Si   | nous-dev.nins.jp の内容                     |                           |               | Time            | out Count: 03   | 1:56 Login User: 🗃 🗟 | er: 26 (                         |
|------------|-------------------------|------------------------|------------------------------------------|---------------------------|---------------|-----------------|-----------------|----------------------|----------------------------------|
| My Pag     | le                      |                        | Do you really create an application with | 2021(ExCELLS-ippankiki) ? |               |                 |                 |                      |                                  |
| 新規申請/      | New applications:       |                        |                                          | OK \$1555                 |               |                 |                 |                      | You will be asked "Do you really |
| 年度<br>Year | 分類<br>Classification    | 代表者<br>Leader          | タイトル<br>Title                            | 设加<br>Role                |               | UC<br>St        | ta<br>atus Upda | ate                  | · · · · ·                        |
| 2021       | PC - Entry              | 7. 5                   | No. of the Property line                 | 代表者                       | edit submitte | d withdraw      | 中国              | 1 : 2021-05-20 09:26 |                                  |
| 2021       | PC Lizhoù               | 78.2                   | Score Scores                             | 代表者                       | edit submitte | d withdraw      | 中国              | ₩:2021-05-20 10:10   | (category name)? Click "OK" when |
| 2021       | PD's Knox               | 78.0                   | Sec. (B. S 1771)                         | 代表者                       | edt submit    | withdraw        | 中請              | 8:2021-04-08 13:45   | the confirmation screen appears. |
| Start      | new application         |                        |                                          |                           |               |                 |                 |                      |                                  |
|            |                         |                        |                                          |                           |               |                 |                 |                      |                                  |
|            |                         |                        |                                          |                           |               |                 |                 |                      |                                  |
|            | i/Approved applic<br>分類 | cations:<br>代表者        | タイトル                                     |                           | 後期            | 追加/出張申請         |                 | 報告書 重级申請             |                                  |
| 年度<br>Year | Classification          | Leader                 | Title                                    |                           | Role          | Additional/Trav | el              | Report Continue      |                                  |
|            |                         |                        |                                          |                           |               |                 |                 |                      |                                  |
| 附在座地的      | R各理题/Complete           | d applications last ve | 57                                       |                           |               |                 |                 |                      |                                  |
| 年度         | 分類                      | d applications last ye | sal:<br>タイトル                             |                           |               | 役別              | 報告書             | 继续申请                 |                                  |
| Year       | Classification          | Leader                 | Title                                    |                           |               | Role            | Report          | Continue             |                                  |
| 2020       | A section of            | <b>FC 6</b>            | 12. 11 C                                 | NOALEUN GROUTER           | 101           | 代表書             | upload          | continue             |                                  |

## The process of launching a new application is completed.